# **Reproducible and Scalable Experiments with SkyhookDM Ceph**

### **Jayjeet Chakraborty Carlos Maltzahn, Ivo Jimenez, Jeff LeFevre UC Santa Cruz**

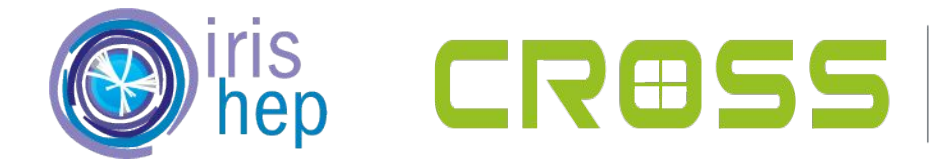

**CENTER FOR RESEARCH IN** OPEN SOURCE SOFTWARE

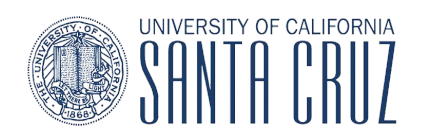

### **Generic Systems Experimentation Workflow**

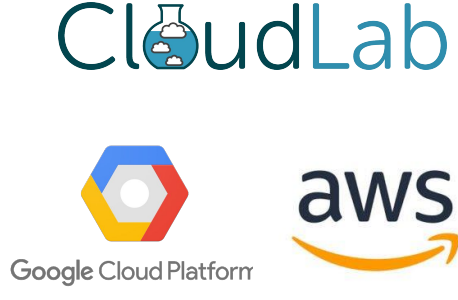

# Boot VMs or bare metal

### **BUILD CEPH INSTALLING CEPH** ou can get Ceph software by retrieving Ceph source code and b nent, compile Ceph, and then either install in us There are several different ways to install Ceph. Choose the method that best suits your needs **BUILD PREREQUISITES** RECOMMENDED METHODS Tip: Check this section to see if there are a A debug build of Cech may take around 40 gigabytes. If you Cephadm installs and manages a Ceph cluster using containers and systemd, with tight integration with the CLI and dash total disk space on the VM is at least 60 gigabytes. board GUI Please also be seeze that some distributions of Linux. See CeraOS tion. LVM may reserve a large portion of disk space of a typical siz cenhadm only supports Octobus and newer releases Before you can huld Cards are not code, you need to install assess cephadm is fully integrated with the new orchestration API and fully supports the new CLI and dashboard features to ./install-deps.sh manage cluster deployment Note: Some distributions that support Google's memory profit cephadm requires container support (podman or docker) and Pvthon 3. perftools4). Rook deploys and manages Ceph clusters running in Kubernetes, while also enabling management of storage resources and **BUILD CEPH** provisioning via Kubernetes APIs. We recommend Rook as the way to run Ceph in Kubernetes or to connect an existing Ceph storage cluster to Kubernetes. Cards is huilt using create. To huild Cards, navigate to your close Rook only supports Nautilus and newer releases of Ceph. ./do\_cmake<br>od build<br>make . Rook is the preferred method for running Ceph on Kubernetes, or for connecting a Kubernetes cluster to an existing (external) Ceph cluster. Note: By default do creake sh will build a debug version of g loads. Pass '-DCMAKE\_BUILD\_TYPE=RelWithDebtnfo' to do\_cn Rook supports the new orchestrator API. New management features in the CLI and dashboard are fully supported.

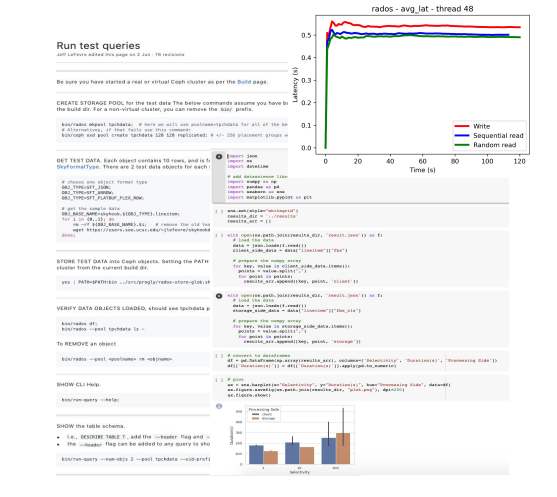

### Build, Deploy and Run experiments Nodes Build, Deploy and Run Prepare plots and

notebooks

Doing manually is time consuming and error-prone !

### **High-Level Workflow for SkyhookDM Experiments**

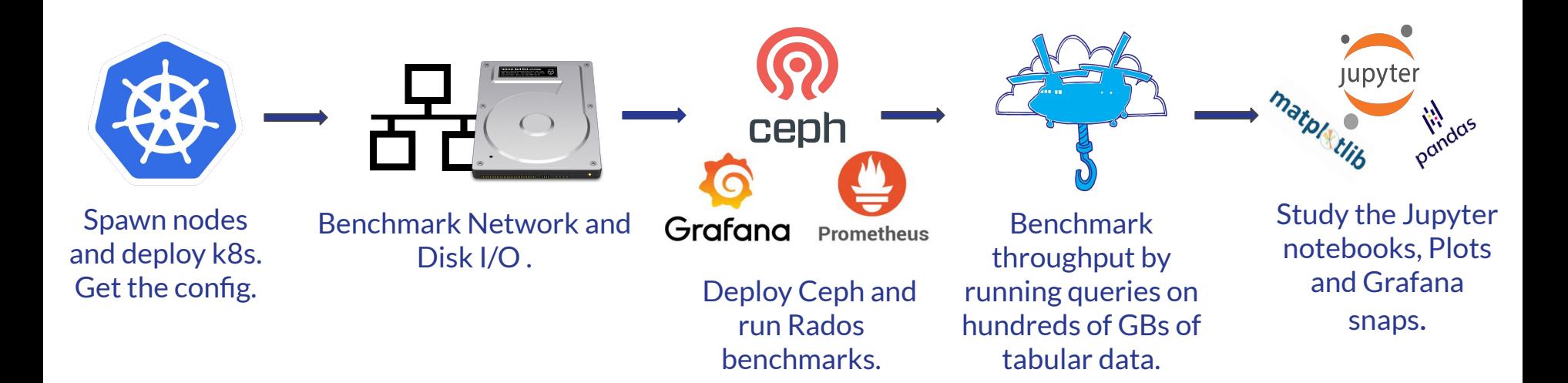

### Should be platform independent and automated !

# If done manually,

### $\bullet\bullet\bullet$

- 
- \$ qit clone qit://qithub.com/ceph/ceph
- \$ ./install-deps.sh
- $$./do_cmake.sh$
- \$ cd build
- $$$  make
- \$ sudo make install

# benchmarking the blockdevices in every node. take care of fio version and the parameters.

\$ fio --filename=/dev/sdb --rw=randwrite --direct=1 --ioengine=libaio --bs=64k --numjobs=8 --runtime=120 \$ fio --filename=/dev/sdb --rw=randwrite --direct=1 --ioengine=libaio --bs=128k --numjobs=8 --runtime=120

### # running rados bench multiple times with different params.

\$ ceph osd pool create testpool 32 32 replicated \$ rados bench --no-hints -t 1 -p testpool 120 seq  $$$  rados bench --no-hints -t  $8$  -p testpool 120 seq  $$$  rados bench --no-hints -t  $32$  -p testpool 120 seq

- \$ python plot fio.py
- \$ pytnon plot\_rados.py

# **Overview of Containers**

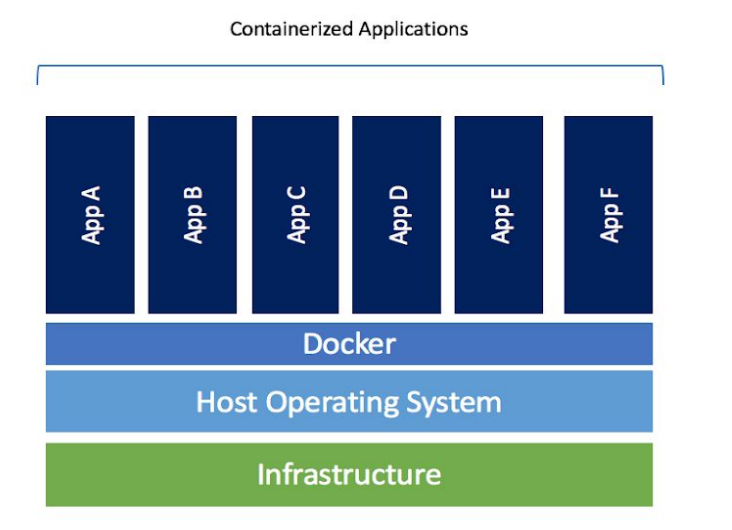

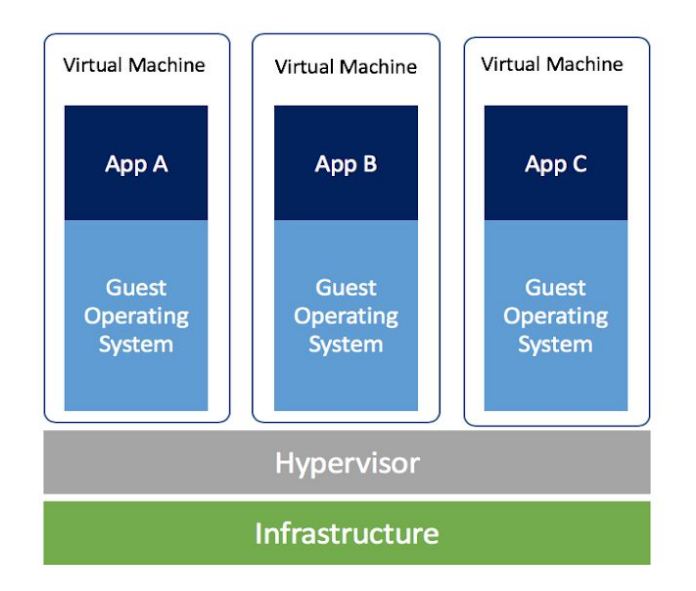

- **Less resource usage than VMs**
- **Platform independent and portable software**
- **Consistent operation across environments**
- **Greater efficiency**

### **Containerizing Commands**

- **\$ docker run -e BLOCKDEVICE=sdb** 
	- **-e IODEPTH=32**
	- **-v \$PWD:/workspace**

 **--rm** 

- **--entrypoint /bin/bash**
- **-w /workspace**
- **bitnami/kubectl:1.17.4**
- **./run\_benchmarks.sh**

Solves platform dependency. But still lacks automation !

### **Introducing Popper**

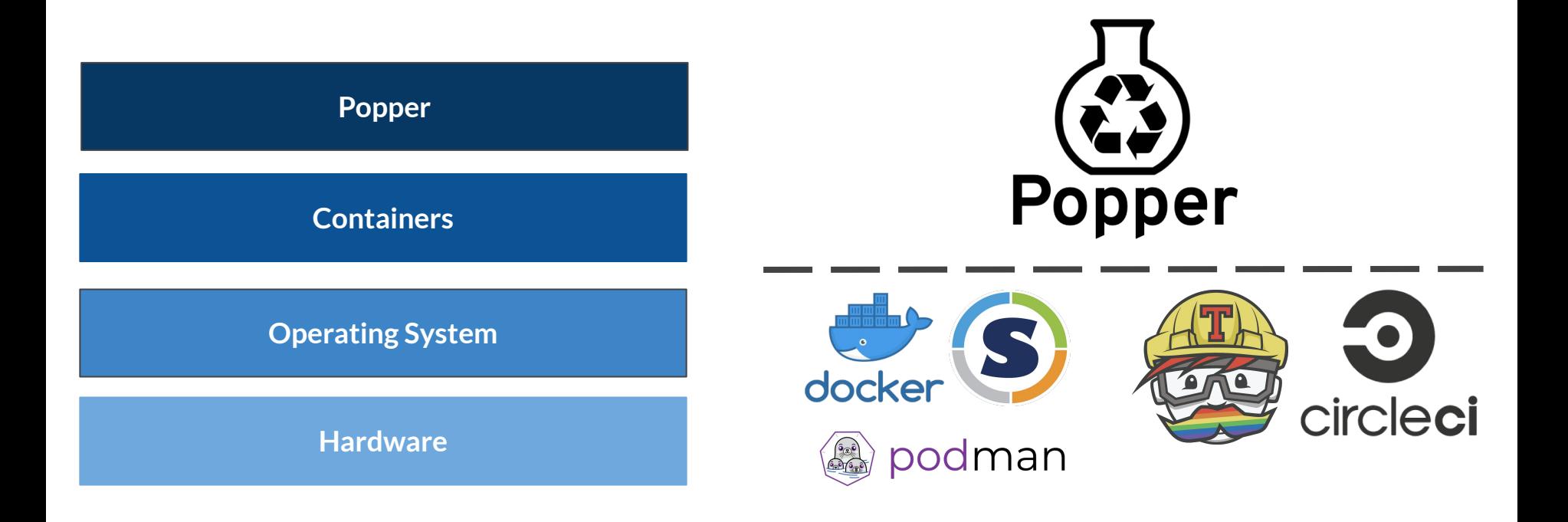

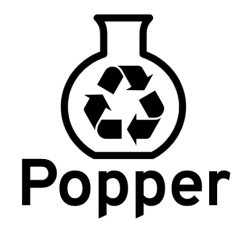

 $\div$  # cd qithub-actions-demo/  $:-$ /aithub-actions-demo # popper run Enter the value for PHONY SECRET: F<sub>00</sub>

[popper] cloning action repositories [popper] - https://github.com/actions/bin@master [install] docker pull node:11.6.0 [install] docker create node:11.6.0 npm install [install] docker start audited 195 packages in 4.857s found 0 vulnerabilities

[test] docker pull node:11.6.0 [test] docker create node:11.6.0 npm test [test] docker start

github-actions-demo@1.0.0 test /Users/ivo/github-actions-demo > mocha ./tests -- recursive

### steps:

- id: install lulesh uses: popperized/spack@master args: [spack, install, -j8, lulesh+mpi]

```
id: delete existing jobs
uses: popperized/bin/sh@master
args: [rm, -fr, sweep/jobs]
```
id: install sweepj2 uses: popperized/python-actions@master args: [pip, install, sweepj2]

```
id: generate sweep
uses: jefftriplett/python-actions@master
args: <math>\lceil"sweepj2",
  "--template", "./sweep/script.j2",
  "--space", "./sweep/space.yml",
  "--output", "./sweep/jobs/",
  "--make-executable"
```
id: run sweep uses: popperized/spack@master args: [run-parts, ./sweep/jobs]

### "Popperizing" the SkyhookDM Experimentation Workflow

### Run test queries

eff LeFevre edited this page on 2 Jun - 76 revisions

### Be sure you have started a real or virtual Ceph cluster as per the Build page.

CREATE STORAGE POOL for the test data The below commands assume you have built SkyhookDM and are in CREATE STORAGE POOL for the test data The below commands assur<br>the build dir. For a non-virtual cluster, you can remove the bin/ prefi

bin/rados mApool tpchdata; # here we will use poolname=tpchdata for all of the below test queries.<br># Alternativey, if that fails use this command: a attornativey, it that raits use this command:<br>bin/ceph osd pool create tpchdata 128 128 replicated: # +/- 256 placement groups works well with 1--8 05Ds in

GET TEST DATA. Each object contains 10 rows, and is formatted as per type indicated, where type is one of SkyFormatType. There are 2 test data objects for each supported data format

# choose one object format type<br>08J\_TYPE=SFT\_JSON:<br>08J\_TYPE=SFT\_ARROW: OB1 TYPE-SET FLATRUE FLEX ROW

# get the sample data<br>OBJ BASE NAME=skyhook.\${OBJ TYPE}.lineitem:

Build

ou\_usum\_spyinter\_internations<br>for i in (0..1); do<br>m -rf \$(08)\_BASE\_MAME}.\$i; do move the old test objects<br>wget https://users.soe.ucsc.edu/~jlefevre/skyhookdb/testdata/\$(08)\_BASE\_MAME}.\$i;

STORE TEST DATA into Ceph objects. Setting the PATH variable is only needed when using a virtual dev cluster from the current build dir

ves | PATH=SPATH:bin ../src/progly/rados-store-glob.sh tpchdata public lineitem skyhook.s(OBJ\_TYPE}.lineite

3. Create a new Ubuntu 18.04 LTS image, use settings as at lea 4. Start it. You can be any user you like, the user just needs su VERIEN BATA OR IFOTO LOADER, ANALIA CONTRACTOR CON INN BUSINESS (2007)

e mkdir -p /usr/local/repos/skyhook

e d /usr/local/repos/skybook

6. Goto the Build wiki page and continue from there, then you queries page.

Development and testing environm

Skyhonk development and testing only requires a Linux environ-

inux machine (Ubuntu18 preferably), a VM, or Docker containe

Uhuntu 19.04 LTC is recommended, previous Uhuntu versions (1)

Skyhook's additional library dependencies. Other Linux versions from major distribution of those supported by Ceph is likely to

. To use your own Linux machine, please go directly to the Bu

**VM Instructions (Virtual Box or V** This is not necessarily recommended due to resources required

1. On your machine's bios, enable Intel/AMD virtual execution

Jeff LeFeyre edited this page on 11 Aug 2019 - 39 revisions

Linux desktop instructions

requires about 30GB of disk space

use Docker as helow

### **Docker instructions**

2. Install VirtualRox or VMWare

1. Install docker on your host machine. A Linux or Mac host ma see our Notes for installing Docker on Windows He 2. On your host machine, create a dir path for your the skyhoo

about 30 GB of storage space to build skyhook-ceph. The s machine but visible for compile within the container by usin container will need write access to this dir on your local mar docker on a local linux machine but if having trouble saving it may need some configuration. 0 mkdir - o /home/in/repos/skyhook

3. Start the container, note absolute paths are required o docker run -ti -v /path/on/my/local/machine:/maps/to/som o docker run -ti -v /home/ip/repos/skyhook:/usr/local/rep

Note your chosen path in the container will be creat 4. Now the container should be running and you should be at a

o cd /usr/local/repos/skyhook

- 5. You can now detach from the running container ctrl-p ctrl-q container is up and running, note the container id
- . Reattach to the running container docker attach container . Do not type exit in the container unless you really want t 6. Now you can follow directions on the Build wiki page, then you

queries page.

- 7. Some useful docker commands o show all running containers docker container 1s
- o exit from inside a running container and terminate it exit
- o detach from running container crtl-p ctrl-q
- o show all containers and their current status, decker os -a
- o attach to running container docker attach <container\_id> o stop a running container docker stop <container id>

o show all images stored locally decker images -a

\*Thanks to Mark Seibel for help with testing these.

Directions to clone and build. Tested on clean install of 64-bit Ubuntu 18.04 and Centos7. NOTE: requires at

12

题

### Be sure you have enough disk space to build

On Cloudiab machines, the \${NOME} dir is not large enough, so format and mount one of the larger<br>disks. NOTE: do not wipe your primary disk!.

 $\label{eq:20} \begin{array}{ll} \mbox{trh1k} & \# \mbox{rbow multiable devices}, \\ \mbox{trh2k} & \# \mbox{rbow multiable devices}, \\ \mbox{5d} isb\mbox{ssd} \& \# \mbox{sbow model of the two times} \\ \mbox{5d} isb\mbox{ssd} \& \# \mbox{rbow} \& \# \mbox{stoc} \& \# \mbox{stoc} \& \# \mbox{thm} \& \# \mbox{spac}, \\ \mbox{b} \mbox{m} \& \mbox{m} \& \# \mbox{m} \& \# \mbox{m} \& \# \mbox{m} \& \#$ 

Jeff LeFevre edited this page on 16 Jan - 51 revision

least 30GB disk space to build

### Install dependencies and clone repo

PKC\_MCR=apt-get; # for Ubuntu<br>PKC\_MCR=yven;<br>suds \$(PKC\_MCR) updatil wget cmake git gnupg dstat python-pip -y;<br>suds \$(PKC\_MCR) ipdatil wget cmake git gnupg dstat python-pip -y;<br>git clente https://github.com/uccross/skyhook

### Checkout latest and verify branch before running submodule update.

git pull;<br>git checkout skyhook-luminous;<br>git branch -a;<br>git submodule update --init --recursive;<br>sude ./install-deps.sh;<br>./de\_cmake.sh;

*®* BUILD Ceph with Skyhook

ed build;

- nake -jN cls\_tabular run-query sky\_tabular\_flatflex\_writer ceph\_test\_skyhook\_query vstart;
- . Add -jN to create n jobs i.e., if you have 12 cores use -j12 to compile with 12 cores
- . Takes about 13 min with 3.2 GHz 12 core CPU All is not required, but leake =12 a11, takes about 25 min with 3.2 GHz 12 core CPU.
- To save time, just nake cls\_tabular run-query for repeat builds, most Skyhook functionality is in there

### Start a virtual cluster for dev testing

After compiling vstart above, from the build dir, stop any previously running vstart and then start a new one ../src/stop.sh: MGR=1 MDS=0 MON=1 OSD=3 ../src/vstart.sh -d -n -x

- 
- . IMPORTANT: anytime you recompile Skyhook you should also recompile vstart and stop/start the virtual

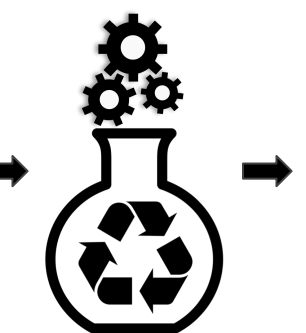

### $\bullet$   $\bullet$

# setup kubernetes popper run -f kubernetes.yml

popper run -f iperf/fio.yml

# deploy ceph/skyhookdm-ceph popper run -f rook.yml

setup monitoring popper run -f prometheus.yml

run rados benchmarks

popper run -f radosbench.yml

# run experiment benchmarks \$ popper run -f run\_query.yml

# **Implementation Highlights**

- Highly configurable and scalable workflows with parameter sweeps.
- Monitoring infrastructure with Prometheus + Grafana.
- Everything in Kubernetes. Rook.io, kube-prometheus, kubespray, kubestone, etc.

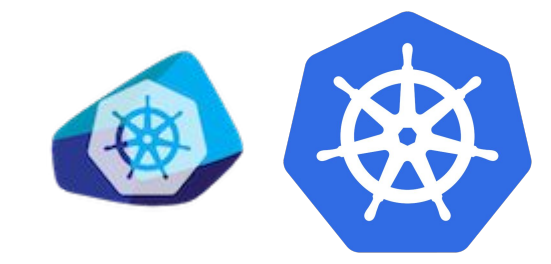

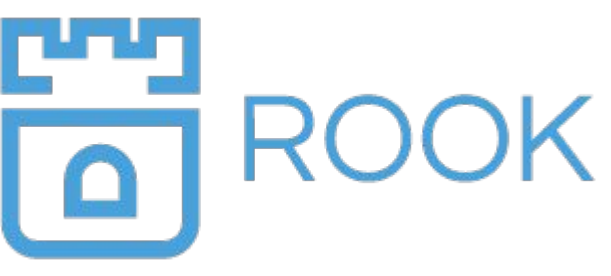

Grafana Labs

### **Workflows for Every High-level Step**

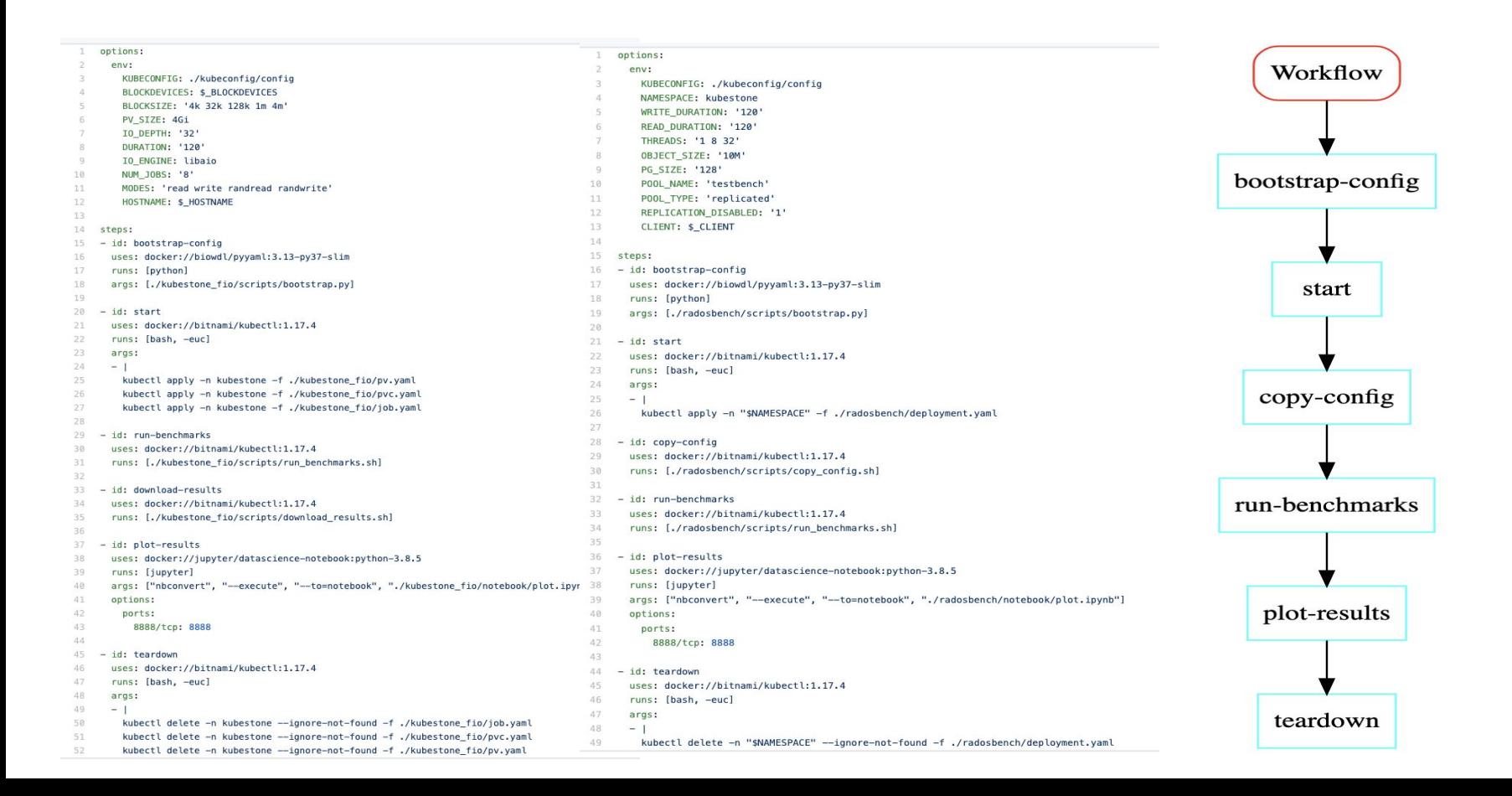

### **Monitoring with Prometheus and Grafana**

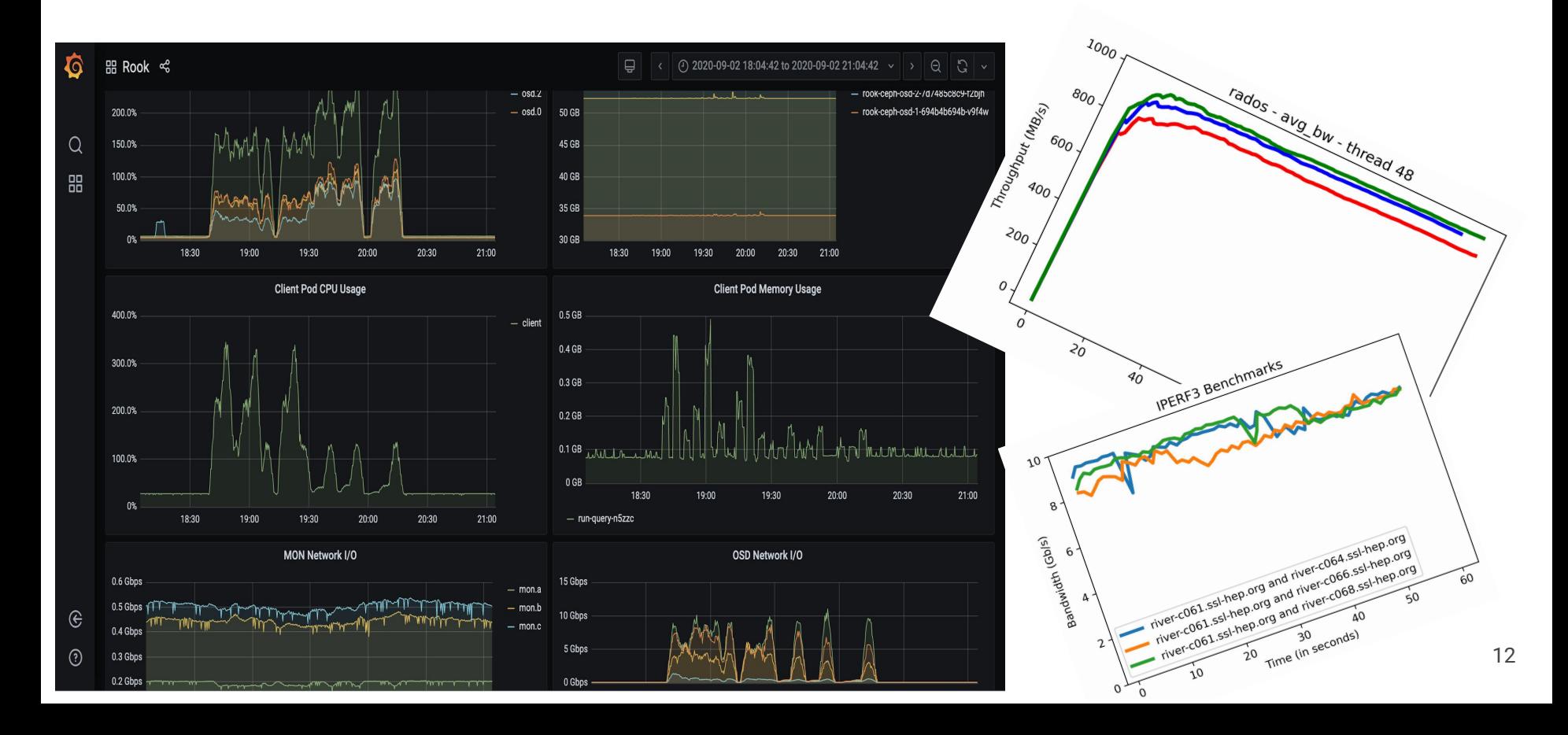

# **Jupyter Notebooks for further Exploration**

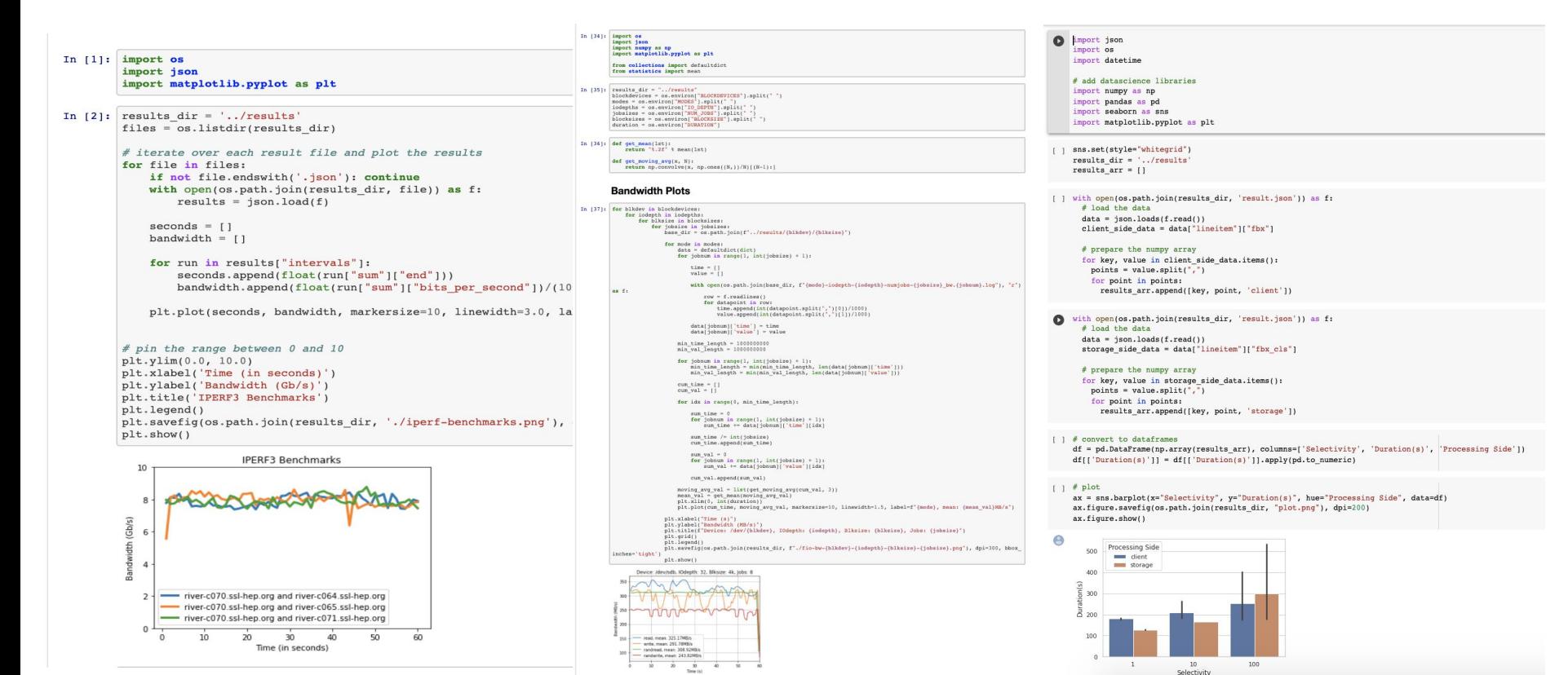

### **Case Study: Benchmarking SkyhookDM on River SSL**

- **Baselined the River SSL Kubernetes** cluster and performed performance benchmarks for SkyhookDM Ceph.
- Discovered bottleneck in Network I/O for 10GbE links.
- Discovered unbalanced CPU usage in OSDs due to unbalanced PGs.

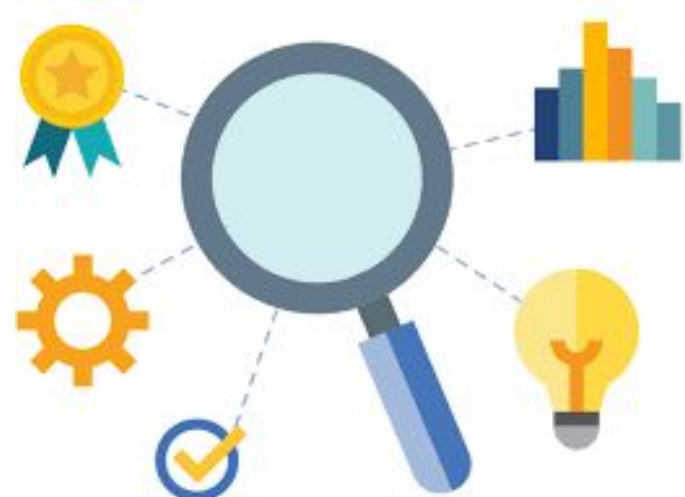

### New avenues for further investigation !

## **Future Work**

- Try capturing and creating workflows for other categories of Ceph benchmarks like CephFS and Ceph RBD benchmarks.
- Create experiment/benchmark workflows for other popular systems e.g. Key-value stores like RocksDB, databases like PostgreSQL, etc.

# **Thank you !**

Visit<https://github.com/uccross/skyhookdm-workflows/>

Questions ?

[jchakra1@ucsc.edu](mailto:jchakra1@ucsc.edu)

<https://twitter.com/heyjc25>